# **CMS Application - Dependencies - Reference Pattern Dependencies - Links not created - Mainframe - Search string is used as a tool after analysis to form search string to the cobol file it is created from**

## **Description**

This page is about solving the issue observed in Mainframe technology source code whereby search String is not linked to any other object in the app, not even to the file it is created from (created a reference pattern search string and used it as a tool after analysis to create the respective links)Enlighten showing no link A C Search String **Cobol Program** 导 Mainframe **Dependence of Contain Contains Contains Containers Containers Contains Contains Containst Contains Containst Containst Containst Containst Containst Containst Containst Containst Containst Containst Containst Containst Co** Tools are executed before the first analysis. ◯ Tools before analysis **◎** */* ↑ ↓ ※ ◎ Name Type Will be processed Tools are executed after all analysis tasks. O Tools after analysis O / 1 | X O Name Will be processed Type Reference Pattern Search Str... CreateMQ  $\blacktriangleright$  true Update Cast System Views My Update Cast System Views  $\sqrt{\frac{1}{2}}$  true

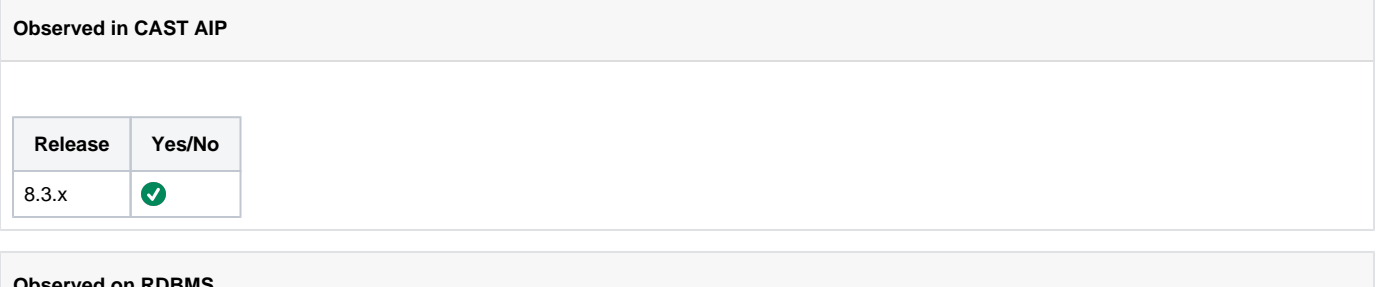

## **Observed on RDBMS**

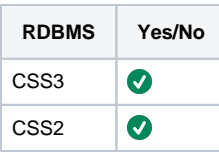

#### **Step by Step Scenario**

This is a mainframe application -

- 1. Create a Ref pattern and verified strings are created as expected.
- 2. Add it to Tools After analysis in Content Enrichment
- 3. Add update CSV as well
- 4. Run both 2 and 3
- 5. Check search string in Enlighten

## **Impact of the Problem**

Enlighten shows no links, Search string should at least be linked to the file it is created from.

## **Action Plan**

The issue occurs because, in Mainframe, one single Analysis Unit, has several projects (COBOL, JCL...) with the **same** name.

As a workaround,

1. If you only want to search in the Cobol side, you can add the filter to search only in Cobol -

2. If you want to search in both Cobol and JCL, then you need to create 2 reference finders - one for JCL and one for COBOL and filter based on the languages.

3. If the problem you are facing does not match any case listed in this page, report your problem to [CAST Technical Support](https://help.castsoftware.com/hc/en-us/requests/new) and provide the below [Rele](https://doc.castsoftware.com/display/TG/CAST+AIP+Console#CASTAIPConsole-Relevantinput) [vant input](https://doc.castsoftware.com/display/TG/CAST+AIP+Console#CASTAIPConsole-Relevantinput) for CAST Technical Support to reproduce the issue.

#### **Notes/comments**

Ticket # 31556 AIPCORE-3542,

## **Related Pages**